# **LONG BEACH HIGH SCHOOL**

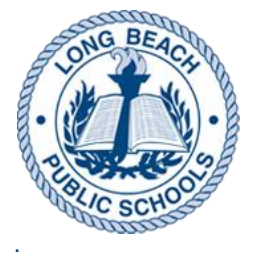

322 Lagoon Drive West, Lido Beach, NY 11561 Ph: (516) 897-2012 www.lbeach.org

**Jennifer Gallagher, Ed.D.** *Superintendent of Schools*

**Jeffrey Myers** *Principal*

**Francine Newman, Ed.D. Andrew Smith, Ed.D. Elizabeth Walsh-Bulger** *Vice Principals*

Dear Name,

Below is important information about the **PARENT/STUDENT PORTAL, CHROMEBOOKS, and LOCKERS.**  Please read carefully.

## USER NAME/PASSWORD/LOCKER MAIL MERGE

### **PARENT AND STUDENT PORTAL INFORMATION:**

Schedules may be viewed on the student and parent portal on Tuesday 8/23

### Portal Instructions for: **DESKTOP OR LAPTOP COMPUTERS ONLY**

**RETURNING STUDENTS**- use your Long Beach issued Google account to sign into the portal using the SIGN IN WITH GOOGLE button (not the Login button). For your convenience, your username and password are listed at the top of this letter. Your username and password has changed slightly from last year. Please note that you no longer the 'g' after lbeach. All emails are @lbeach.org.

**NEW STUDENTS**- Your username and password are listed at the top of this letter. You can get to the portal two ways. Go to the district website [www.lbeach.org](http://www.lbeach.org/) then click Schools, then click Long Beach High School, and then click the link on the left side that says Student Portal. It is also listed here for your convenience<https://stlb.nasboces.org/schooltoolweb/> . Click the SIGN IN WITH GOOGLE button, then your username and password. Do NOT use the "Login" button. Then click the blue hyperlink by your name to see options for viewing your schedule.

**RETURNING PARENTS**- your username is still the email that is on file with the district. Enter that email (the one on file with the district) in the username field. Then enter your password in the password field and then click "Login" button. If you forgot your password, hit the forgot password button and an email will be sent to you to retrieve it. **IF YOUR EMAIL ON RECORD HAS CHANGED SINCE THE PORTAL ACCOUNT WAS CREATED**, then you will need to contact Technology at

[schooltool@lbeach.incidentiq.com.](mailto:schooltool@lbeach.incidentiq.com) If you need to change your email on record, please contact Mrs. Nash at 897-2022. When a technician recreates your portal account, you will receive a welcome email with instructions. Once you are logged in to the portal, click the blue hyperlink by your student's name to see options for the viewing the schedule. You can access the portal two ways. Go to the district website, click Schools, click Long Beach High School, and on the left side you will see Parent Portal. It is also listed here for your convenience [http://www.lbeach.org/district/parent\\_portal](https://nam02.safelinks.protection.outlook.com/?url=http%3A%2F%2Fwww.lbeach.org%2Fdistrict%2Fparent_portal&data=04%7C01%7Cfnewman%40lbeach.org%7Cd92017fd52e646ec49fb08d95d075b10%7C5b54068f5917406897c42ebc0456c4c7%7C0%7C0%7C637643108441074449%7CUnknown%7CTWFpbGZsb3d8eyJWIjoiMC4wLjAwMDAiLCJQIjoiV2luMzIiLCJBTiI6Ik1haWwiLCJXVCI6Mn0%3D%7C1000&sdata=kdPBIxezU2AR7cBriyovX9cCMgrhWOy5mp0saziaG60%3D&reserved=0)

**NEW PARENTS**- your username is the email you provided to the district when you were registered. Enter that email (the one on file with the district) in the username field. Then click the "New User" button and an email will be sent to you so that you can create a password. Once you are logged in, click the blue hyperlink by your student's name to see options for the viewing the schedule. IF YOUR EMAIL ON RECORD HAS CHANGED SINCE REGISTERING, then you will need to contact Technology at [schooltool@lbeach.incidentiq.com.](mailto:schooltool@lbeach.incidentiq.com) If you need to change your email on record, please contact Mrs. Nash at 897-2022. When a technician recreates your portal account, you will receive a welcome email with instructions. Once you are logged in to the portal, click the blue hyperlink by your student's name to see options for the viewing the schedule.

\*\*\*\*\*\***iPAD AND PHONE PORTAL-DO NOT USE A WEB BROWSER ON A PHONE OR iPAD.** You WILL

NOT be able to access the portal using a web browser on a phone or ipad. You must follow the instructions in this mailing for using the School Tool app only on an ipad or phone.

If you are experiencing any trouble and have already carefully read this information, please see Mrs. Nash in the Main Office. Parents, you can reach Mrs. Nash at 897-2022.

#### **CHROMEBOOKS:**

All students (new and returning) will receive their Chromebooks during the first few days of the school year. Please remember that Chromebooks were collected at the end of the last school year for updating and service. You will use your school issued Long Beach Google account and password to log in to your Chromebook. This is the same password listed at the top of this letter. It is the same username and password for the portal too! After you receive your Chromebook, if you are experiencing any problems with your Chromebook or Google Account, please go the Library. Here is this year's Family ID for Chromebook User Agreement

- English [https://www.familyid.com/long-beach-csd-central-office/2022-23-aup-and](https://www.familyid.com/long-beach-csd-central-office/2022-23-aup-and-chromebook-use-agreement)[chromebook-use-agreement](https://www.familyid.com/long-beach-csd-central-office/2022-23-aup-and-chromebook-use-agreement)
- Spanish [https://www.familyid.com/long-beach-csd-central-office/2022-23-acuerdo-de](https://www.familyid.com/long-beach-csd-central-office/2022-23-acuerdo-de-usuario-chromebook)[usuario-chromebook](https://www.familyid.com/long-beach-csd-central-office/2022-23-acuerdo-de-usuario-chromebook)

Additionally, high school students have the ability to utilize personal devices on the Long Beach High School campus. Students and parents must acknowledge and sign the BYOD User Agreement on Family ID program and return any district-issued devices. The link to access the policy and BYOD user agreement can be completed at: [https://www.familyid.com/long-beach-high-school/2022-23-bring](https://www.familyid.com/long-beach-high-school/2022-23-bring-your-own-device-byod-program)[your-own-device-byod-program](https://www.familyid.com/long-beach-high-school/2022-23-bring-your-own-device-byod-program)

## **LOCKERS:**

**RETURNING STUDENTS:** Your locker and combination **are the same as last year**. For your convenience, it is also listed at the top of this letter. It is also on the portal as well. On the portal, you will see a little

padlock that looks like this  $\Box$ . When you hover over it with your mouse, you will see your combination. Students- when school starts, if you have any trouble with your locker, please see Mrs. Nash in the Main Office.

**NEW STUDENTS:** Your locker and combination are listed at the top of this letter. It is also on the portal

as well. On the portal, you will see a little padlock that looks like this **.** When you hover over it with your mouse, you will see your combination. Students- when school starts, if you have any trouble with your locker, please see Mrs. Nash in the Main Office.

We hope you find this information helpful as we start the 2022-2023 school year!

Sincerely,

Patter-

Vice Principal Vice Principal Director of Technology (School Tool, Lockers) (Chromebooks) (District Technology)

Francine Newman, Ed.D Elizabeth Walsh-Bulger Patrick Kiley-Rendon, Ed.D